# **SRS**

#### Bien configurer un événement

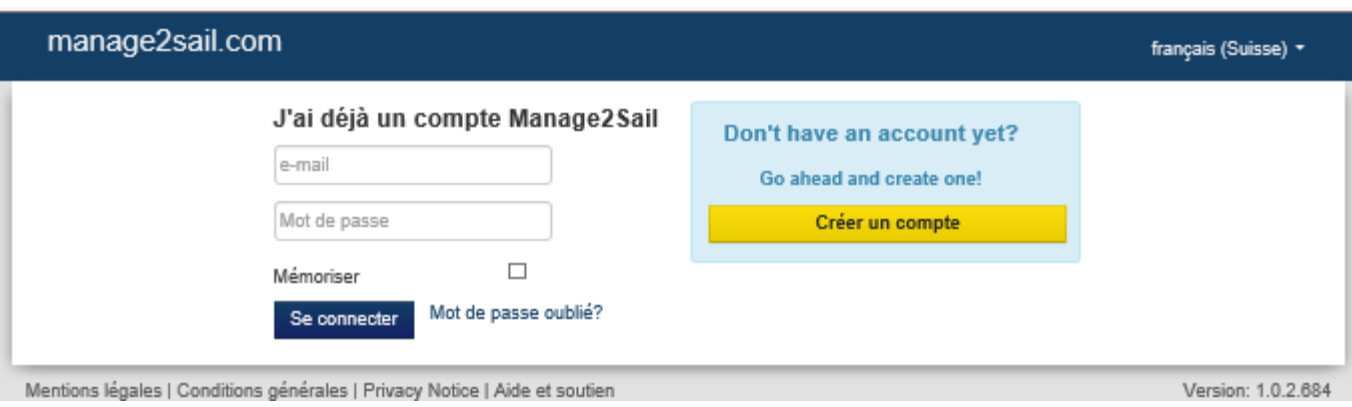

### Première étape, créer l'événement Base de données PORTAL : 10 minutes !

Base de test : <http://sailing.st-software.com/portal/fr-CH/login/signin> Base de prodction : <https://portal.manage2sail.com/fr-CH/login/signin>

- Traiter un événement SRS comme un autre événement
- Avantage il n'y a que deux classes
	- Les bateaux **jaugés (SRS)**
	- Les bateaux **non jaugés**
- Tout le classement des diverses catégories se joue dans ORM

• Création de l'événement

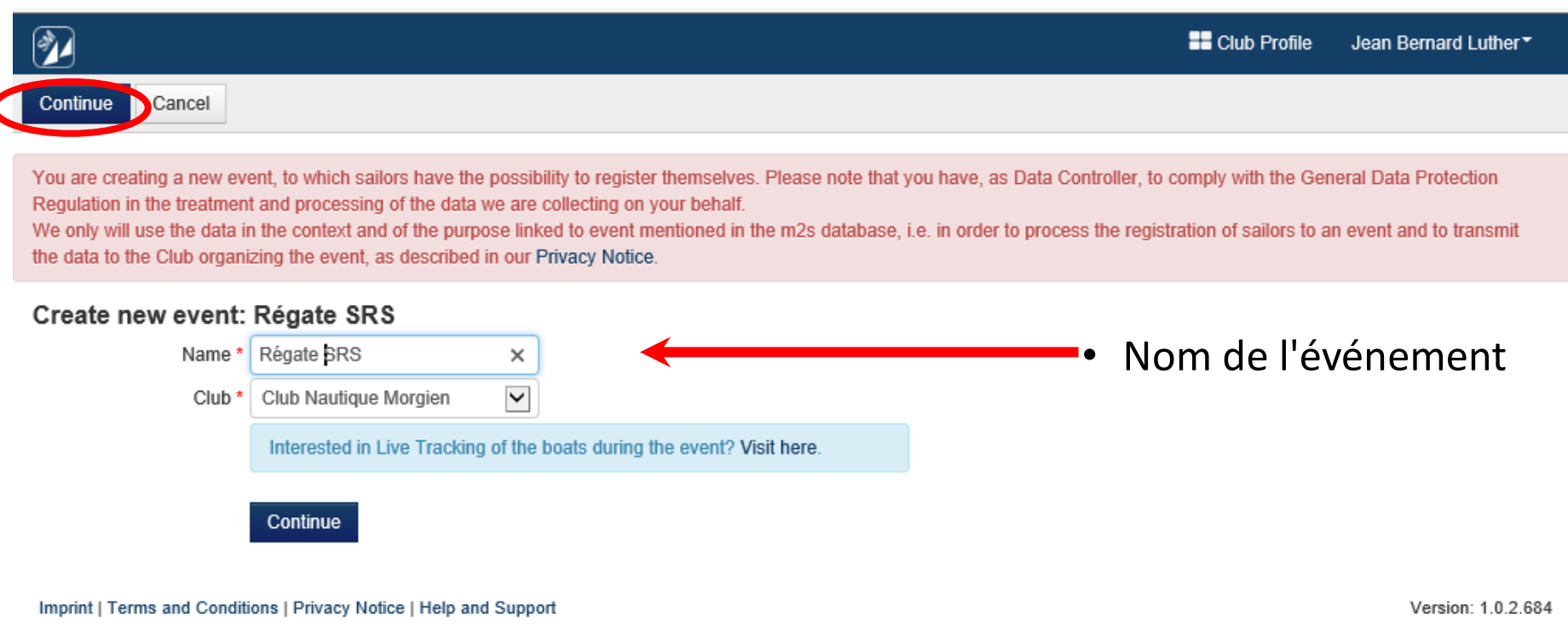

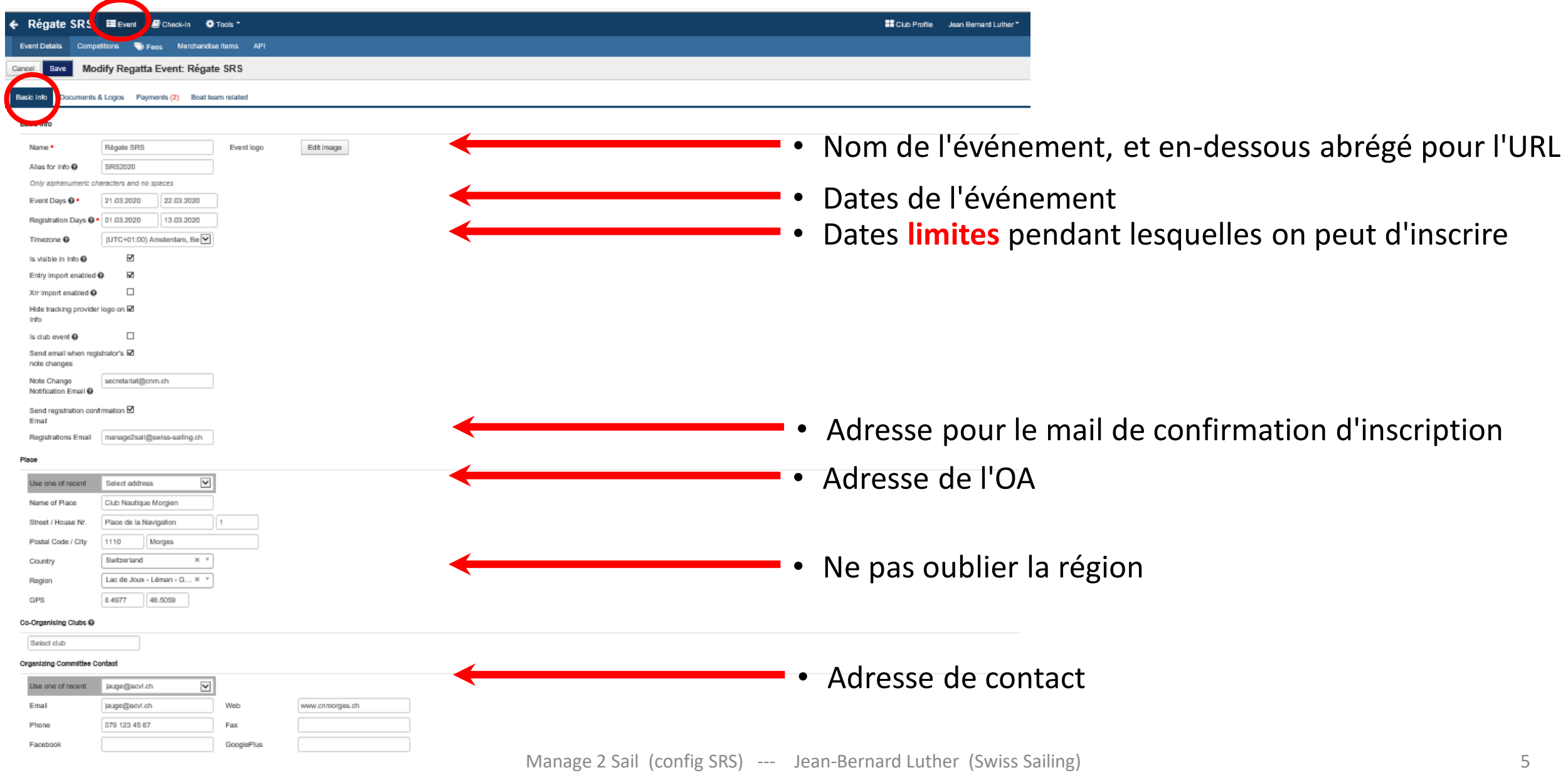

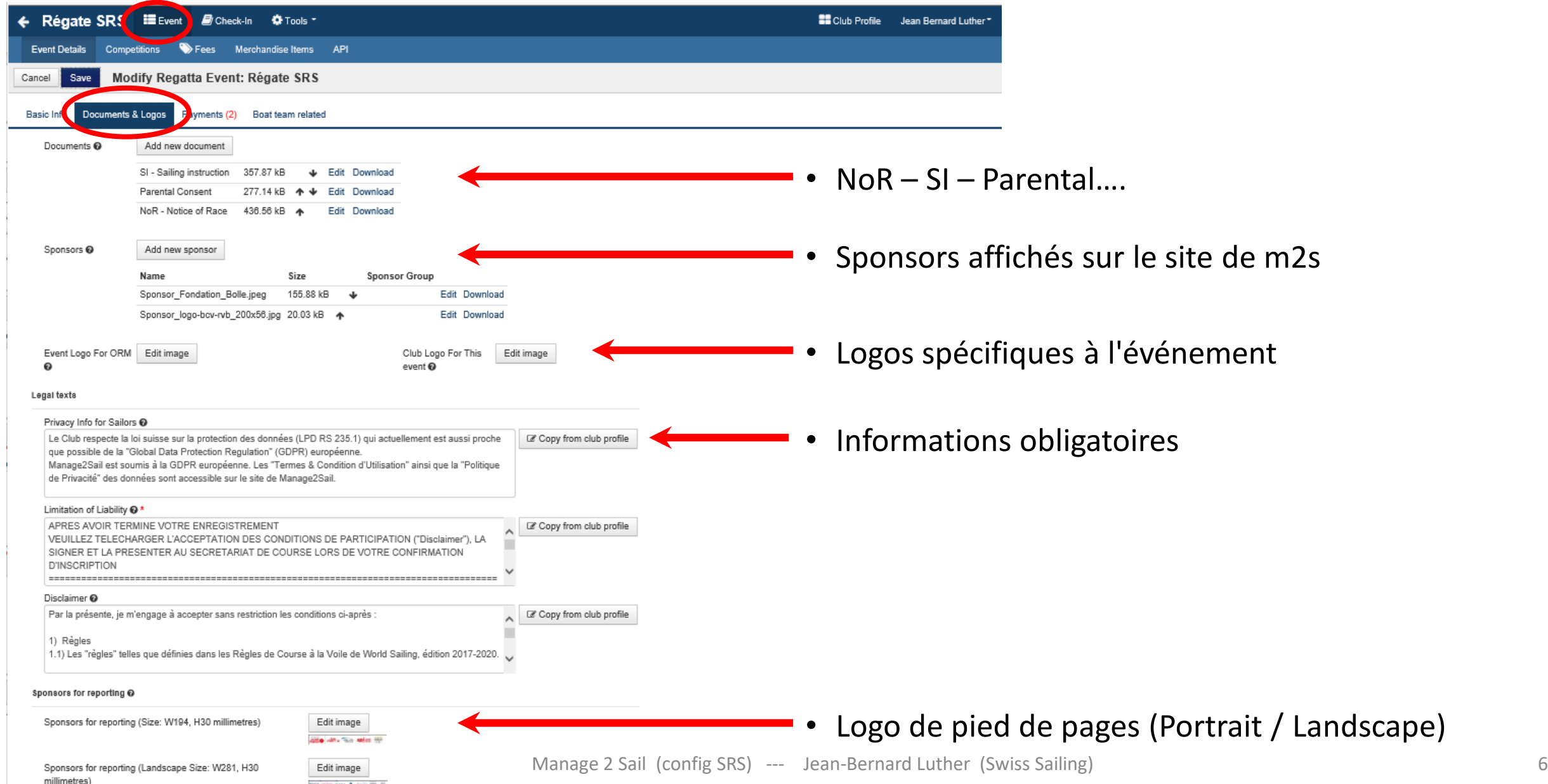

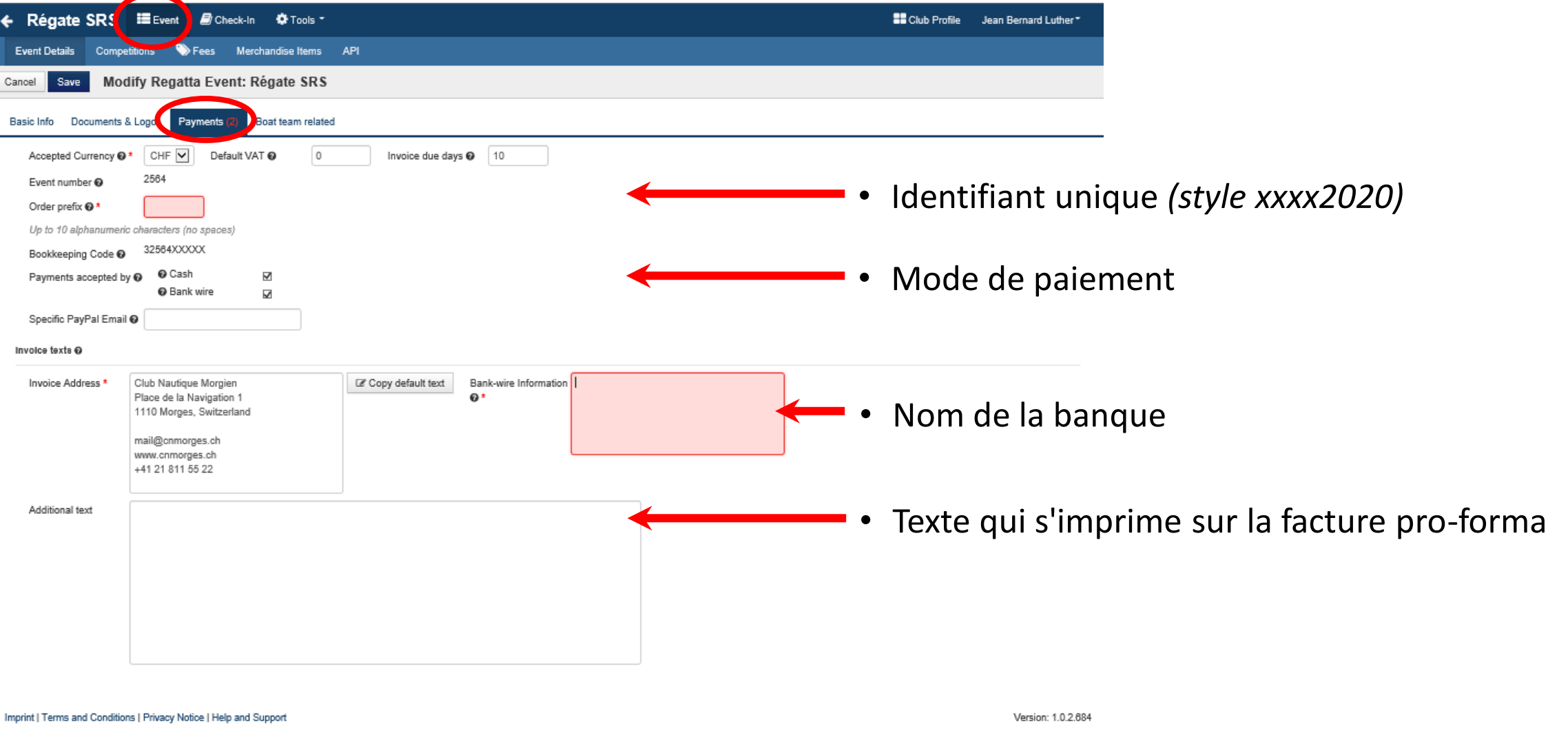

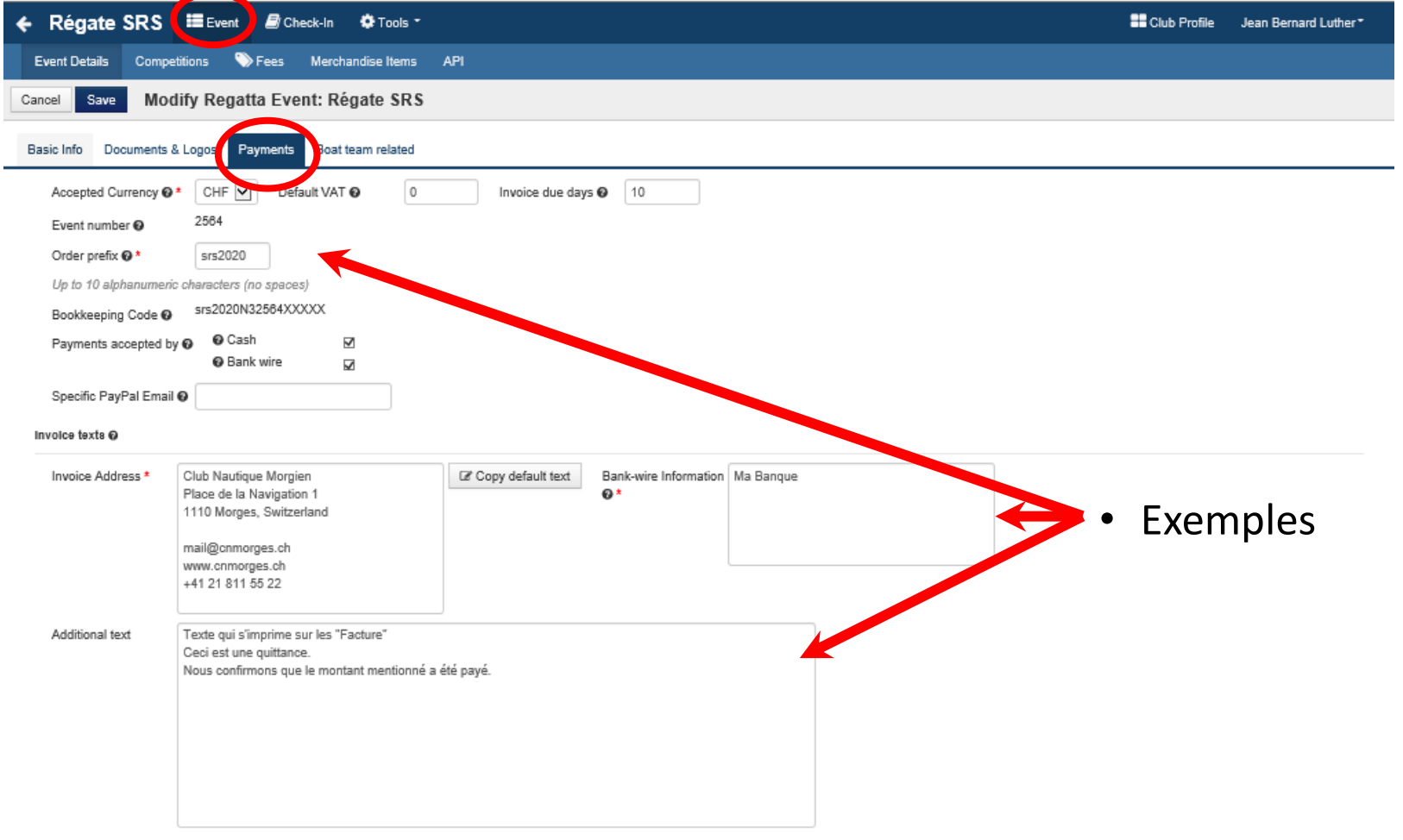

#### Imprint | Terms and Conditions | Privacy Notice | Help and Support

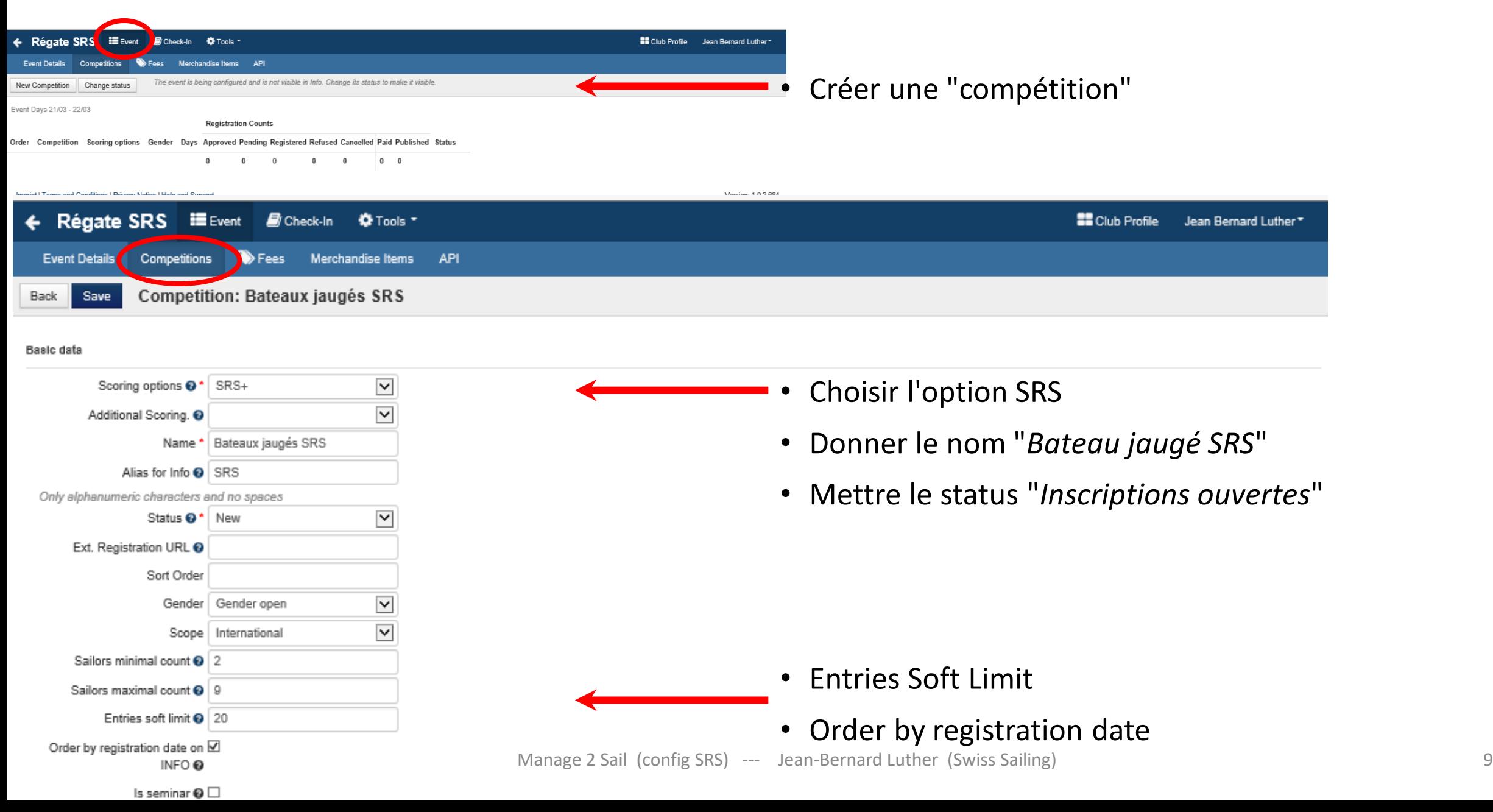

important to have that information visible by public) and you have proper agreements with the sailors to public such data

#### Show Birthday on INFO

#### Custom conflouration @

When configuring data fields requirement and visibility, please be aware that for each type of personal data type you set 'visible' or 'required' you should have a good reason to collect it. Set fields that are not neccessary for the registration as hidden in order to comply with privacy data regulations (e.g. GDPR).

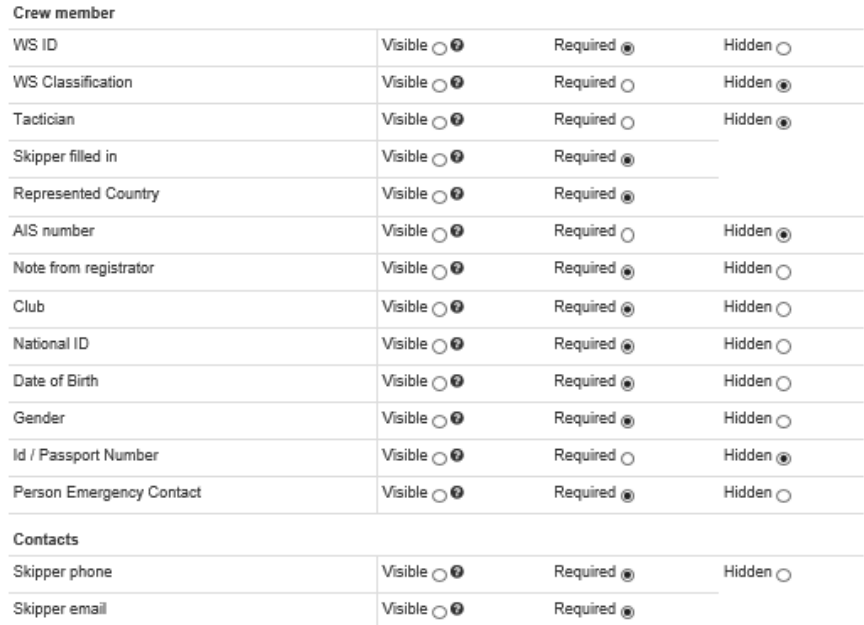

#### Instruction to sailor's note @

Ce texte apparaît dans une note lorsque le bateau s'enregistre. Selon le choix mis ci-dessous dans le champ "Placement", la note peut être mise au moment de l'inscription des membres de l'équipage, ou du bateau, ou du paiement.

 $\overline{\mathbf{v}}$ 

Placement of the note @ \* People

Note Change Notification | mail@cnmorges.ch

Email

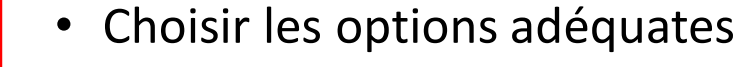

- *"Visible" = "visible, mais pas obligatoire"*
- *"Requis" = "visible mais obligatoire"*
- *"Caché" = "champ non affiché"*

• Message à destination de la personne responsable

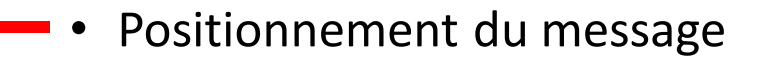

13.03.2020 Manage 2 Sail (config SRS) --- Jean-Bernard Luther (Swiss Sailing)

Updated on 12/03/2020 23:40 by cnm.jbl

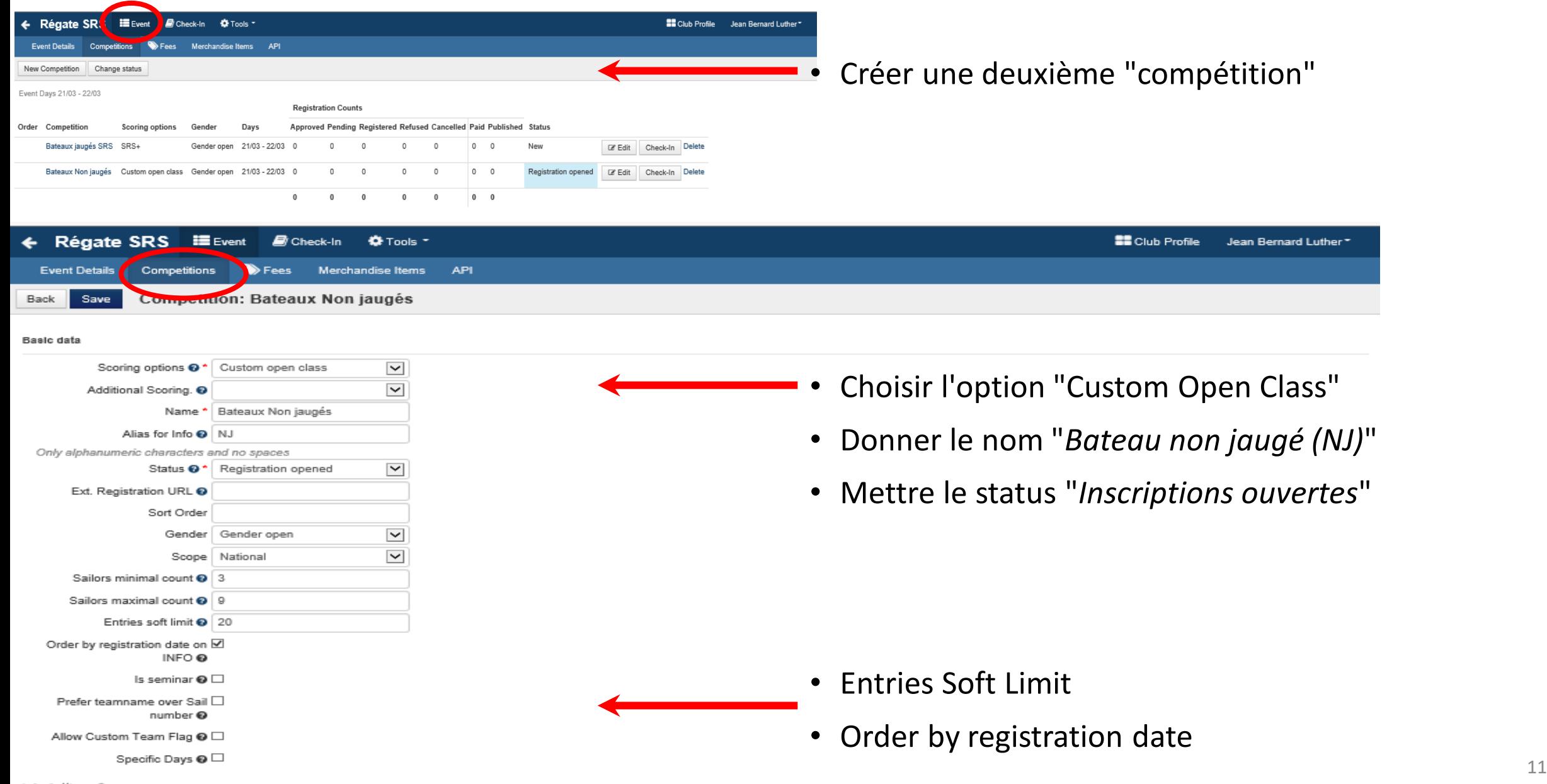

important to have that information visible by public) and you have proper agreements with the sailors to public such data

#### Show Birthday on INFO

#### Custom conflouration @

When configuring data fields requirement and visibility, please be aware that for each type of personal data type you set 'visible' or 'required' you should have a good reason to collect it. Set fields that are not neccessary for the registration as hidden in order to comply with privacy data regulations (e.g. GDPR).

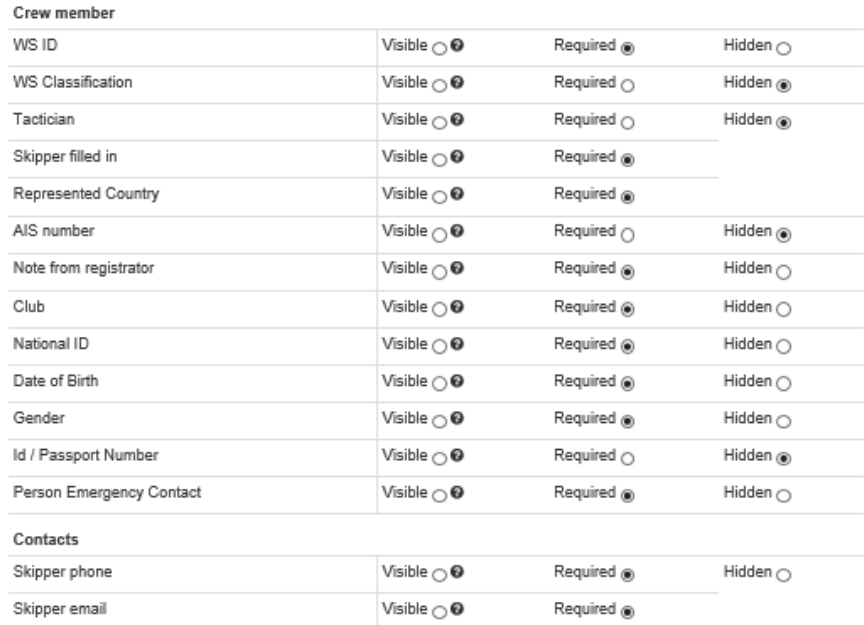

#### Instruction to sailor's note @

Ce texte apparaît dans une note lorsque le bateau s'enregistre. Selon le choix mis ci-dessous dans le champ "Placement", la note peut être mise au moment de l'inscription des membres de l'équipage, ou du bateau, ou du paiement.

 $\overline{\mathbf{v}}$ 

Placement of the note @ \* People

Note Change Notification | mail@cnmorges.ch

Email

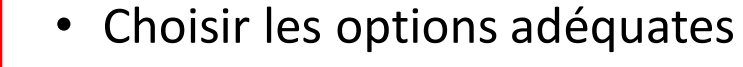

- *"Visible" = "visible, mais pas obligatoire"*
- *"Requis" = "visible mais obligatoire"*
- *"Caché" = "champ non affiché"*

• Message à destination de la personne responsable

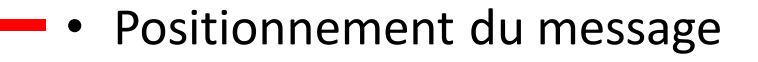

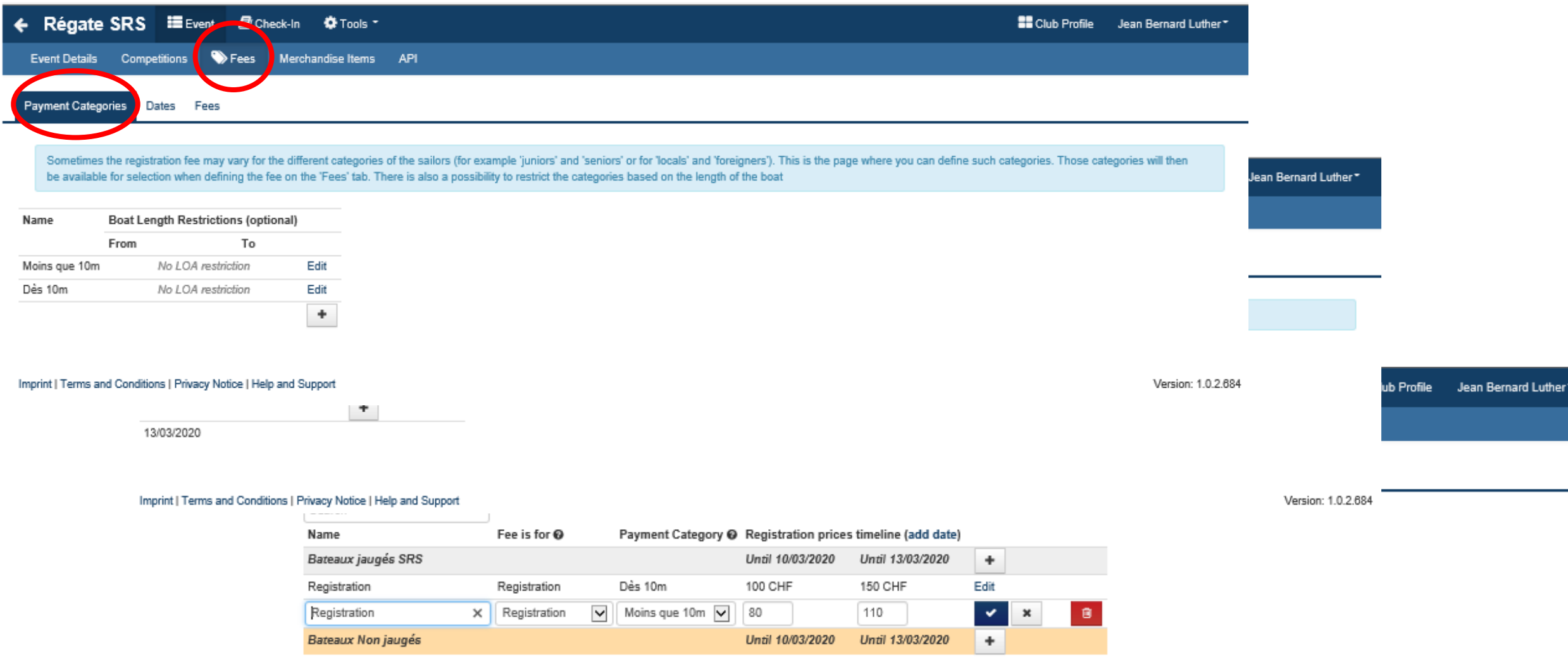

#### Imprint | Terms and Conditions | Privacy Notice | Help and Support

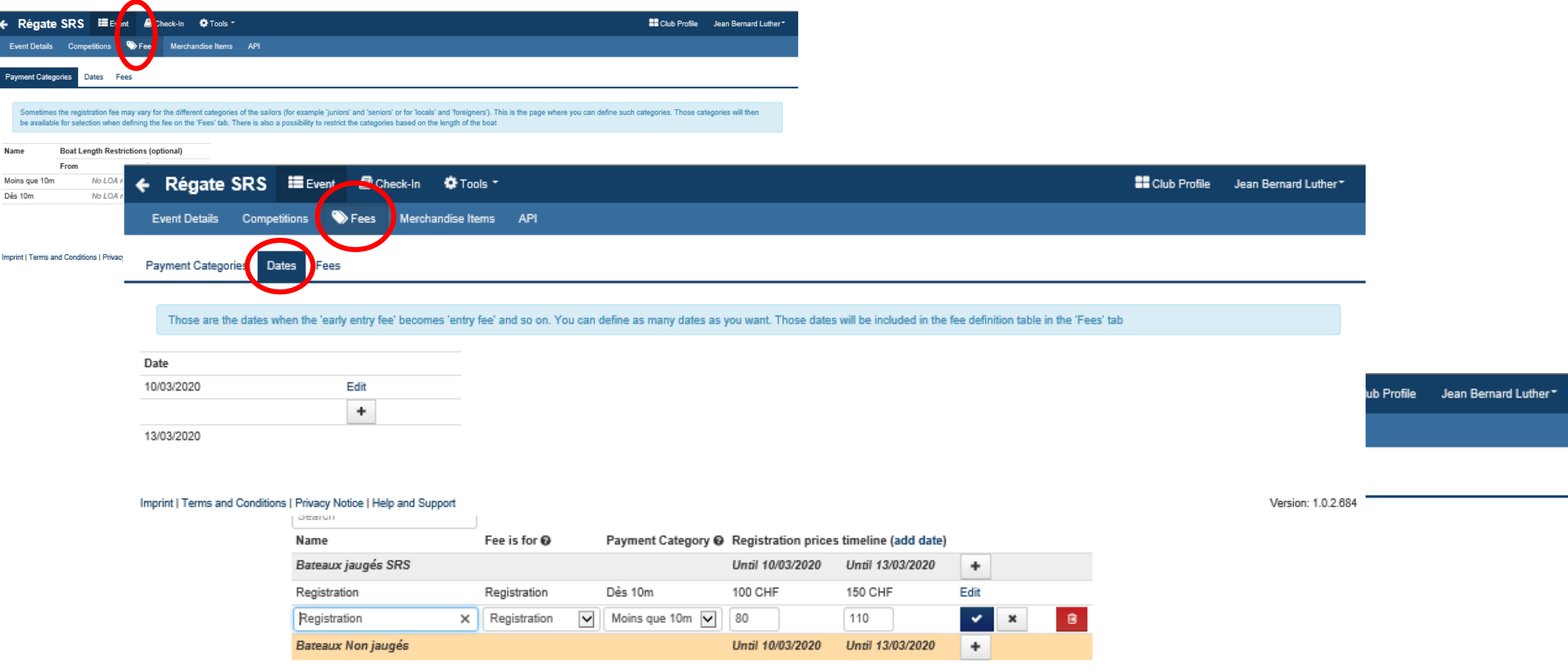

#### Imprint | Terms and Conditions | Privacy Notice | Help and Support

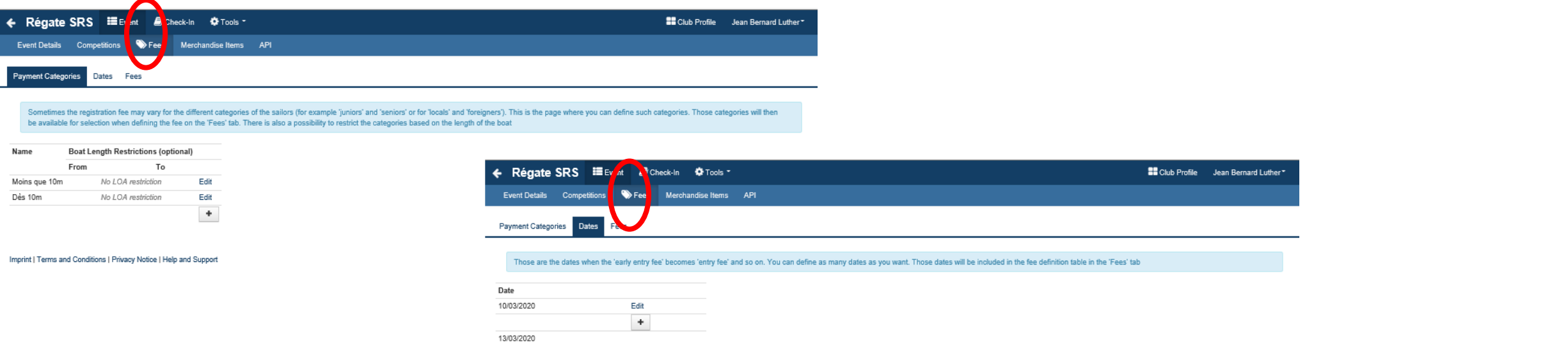

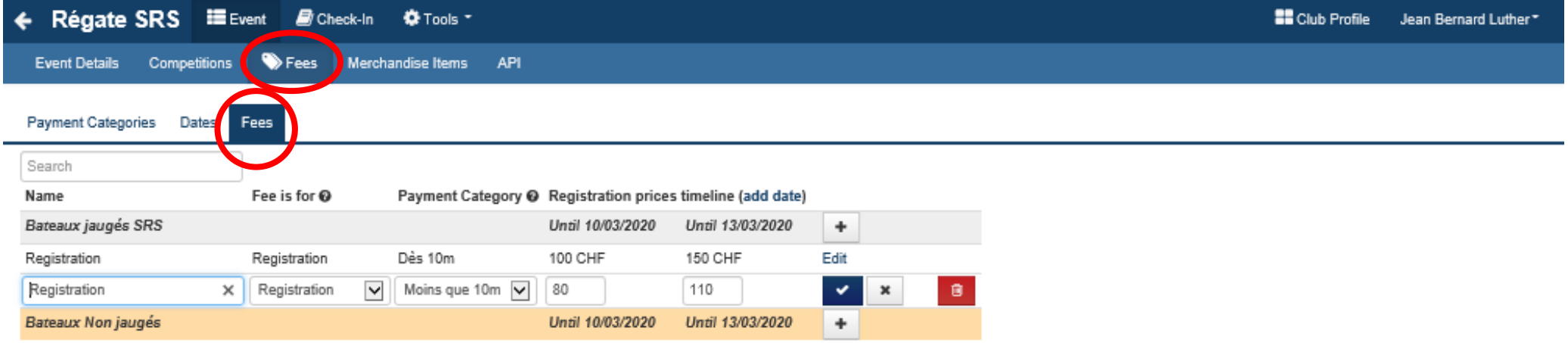

#### Imprint | Terms and Conditions | Privacy Notice | Help and Support

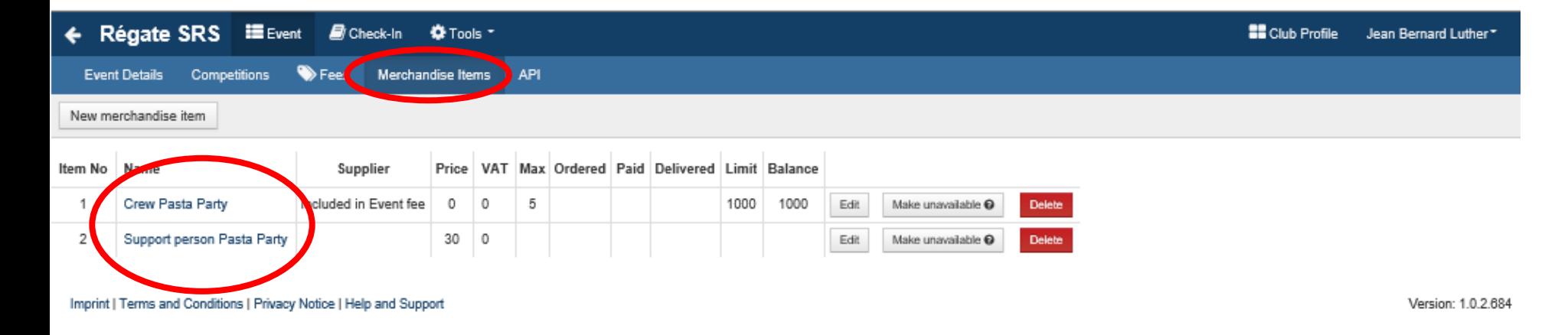

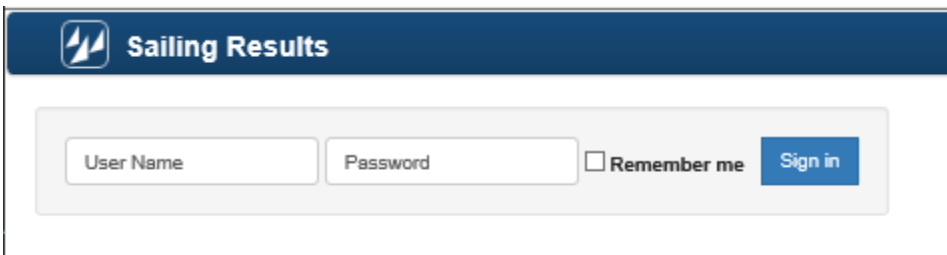

Deuxième étape, base de données ORM : 15 à 20 minutes !

- les classements en conformité avec le SI
- les catégories

Base de test : <http://sailing.st-software.com/sailingorm/Account/Login> Base de prodction : [https://orm.manage2sail.com/production/Account/Login](http://sailing.st-software.com/sailingorm/Account/Login)

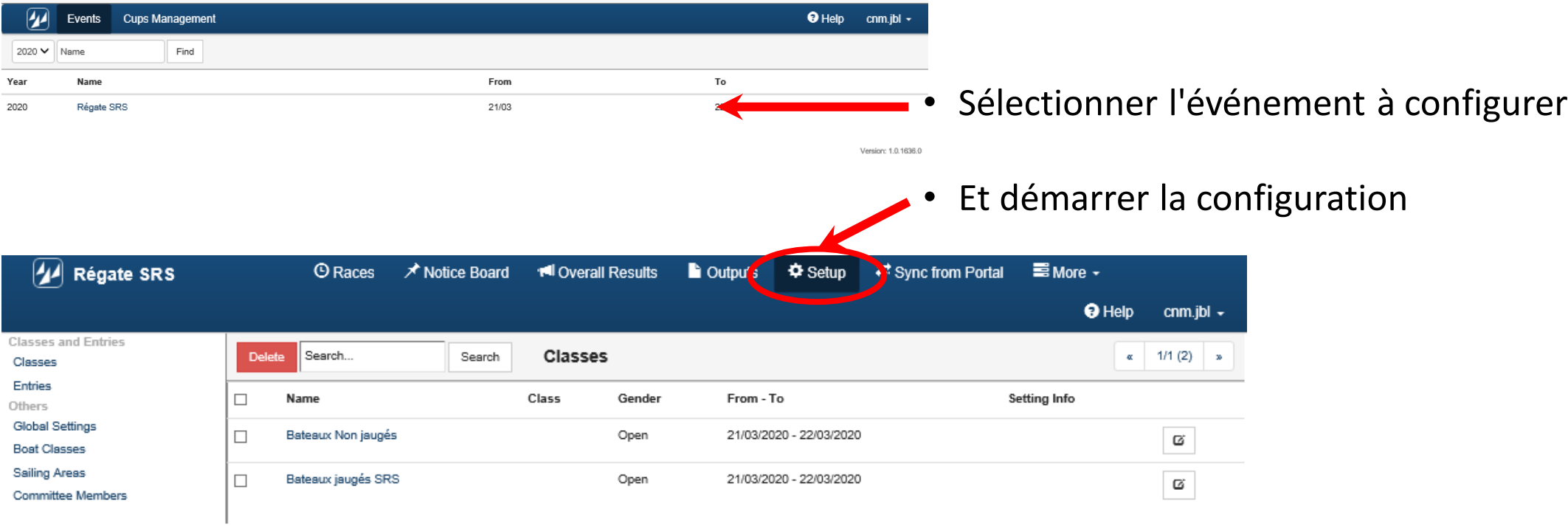

Version: 1.0.1636.0

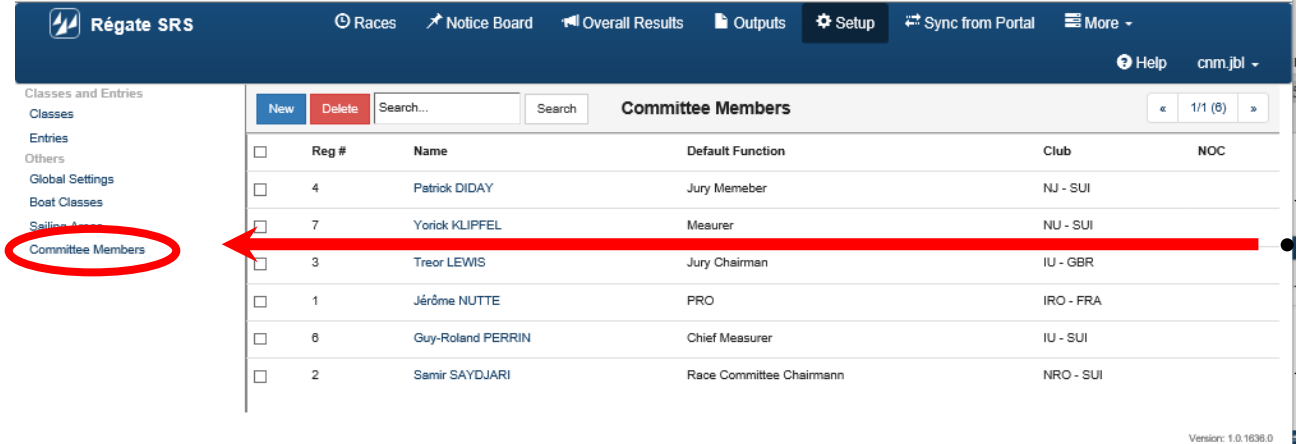

44 Régate SRS **O** Races A Notice Board r<sup>oll</sup> Overall Results La Outputs  $\Phi$  Setup <sup>#</sup> Sync from Portal E More <del>-</del>  $\Theta$  Help cnm.jbl  $\sim$ **Committee Member** Save & Close Close Registration # -5 Jury Memeber Default Function Jean-Bernard First Name<sup>\*</sup> **LUTHER** Last Name **IR** Custom Initials NJ - SUI Club Short Name **NOC** Version: 1.0.1636.0

• Commencer par définir les officiels

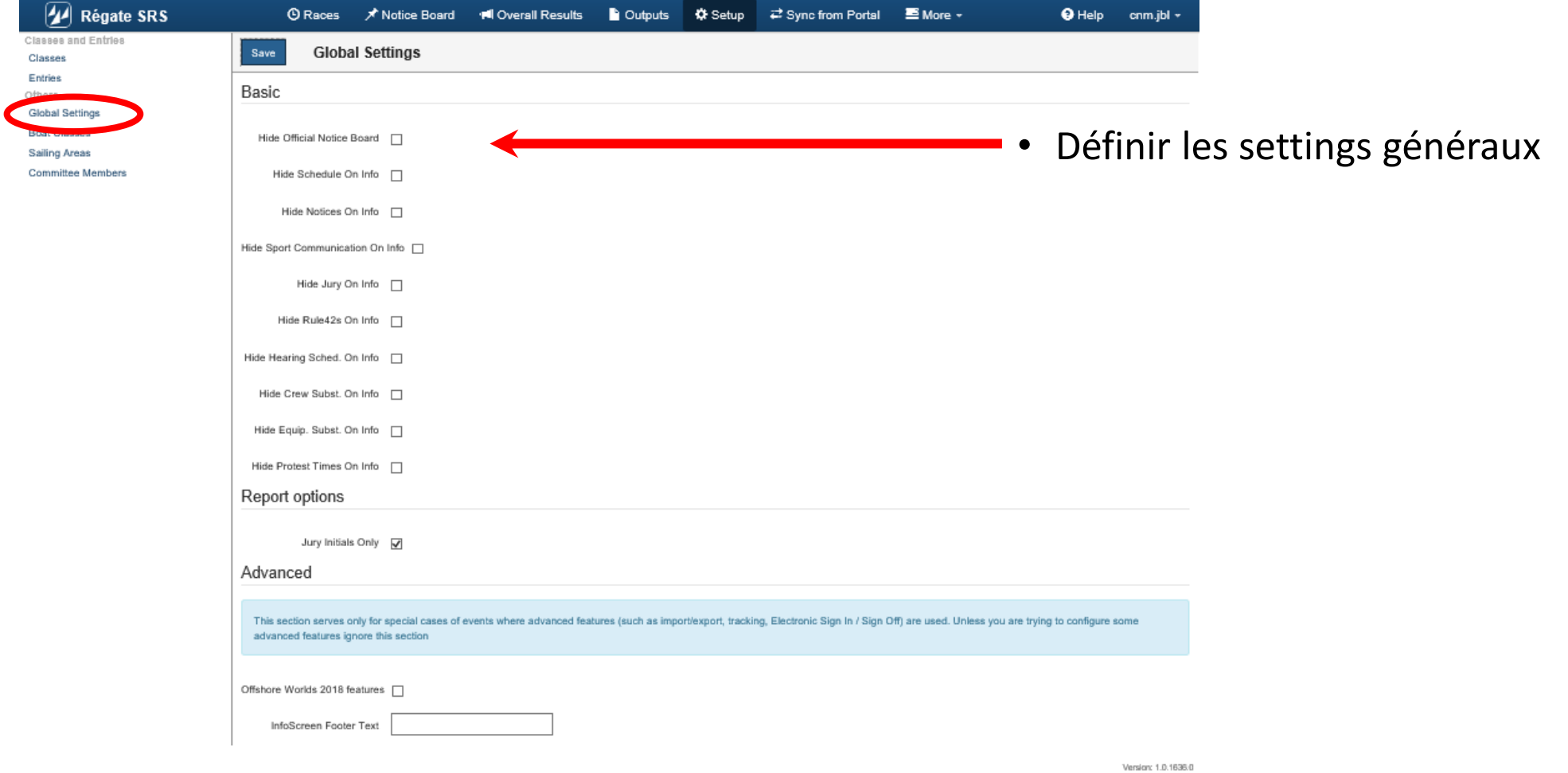

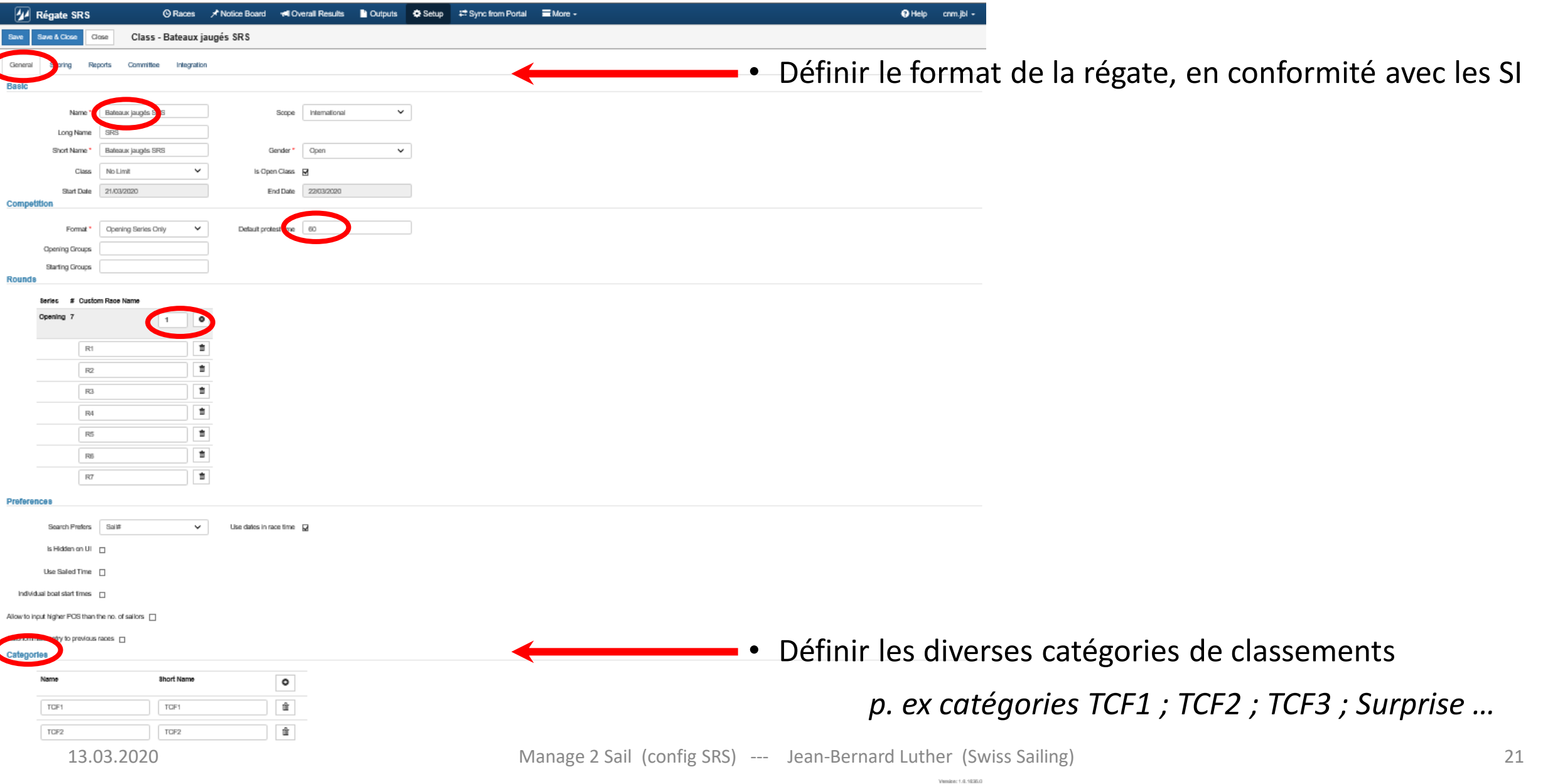

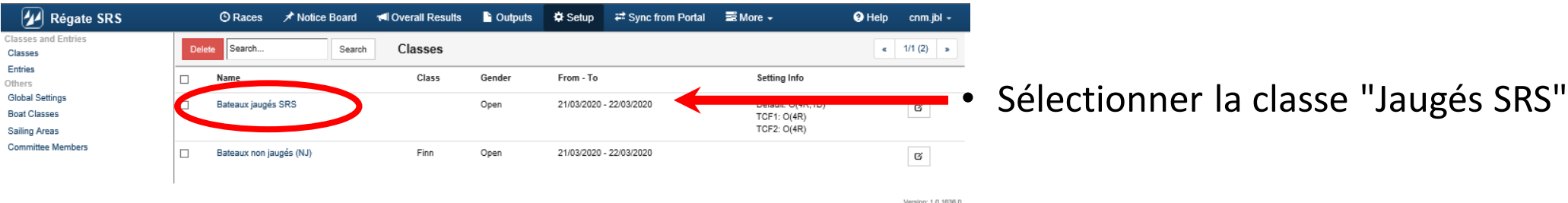

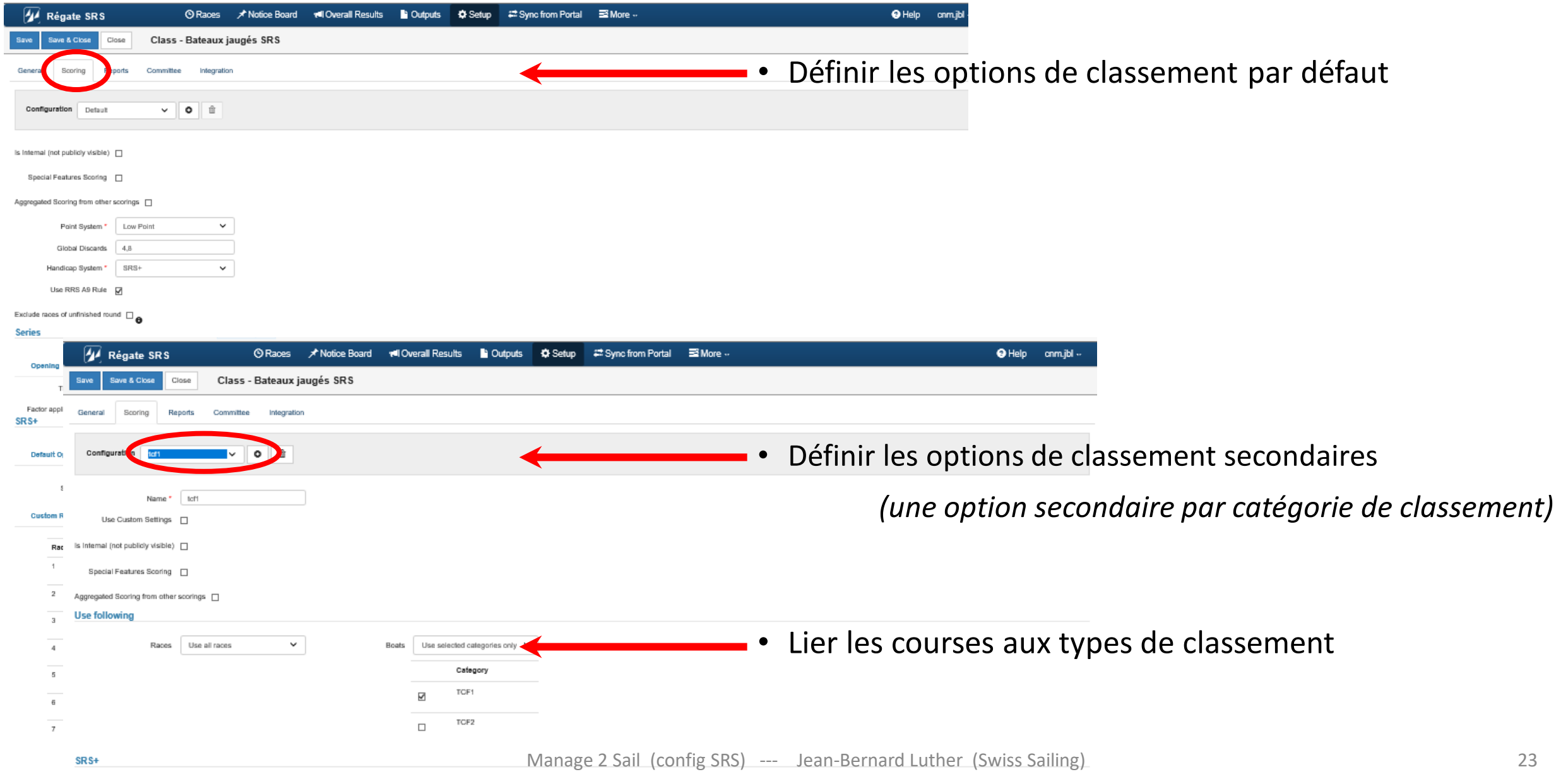

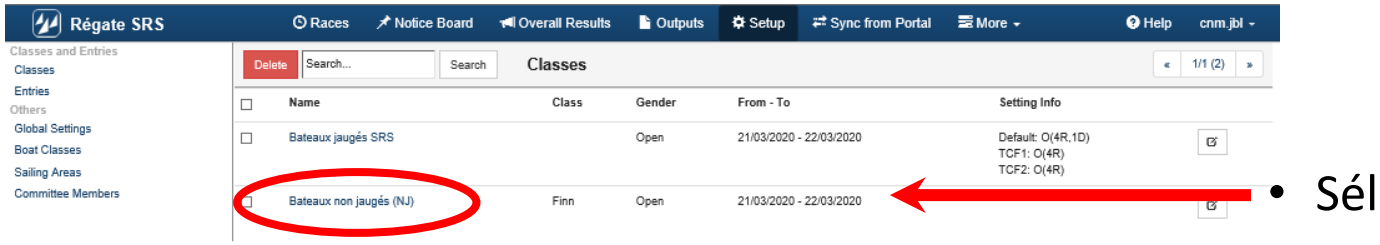

lectionner la classe "Non jaugés SRS"

Version: 1.0.1636.0

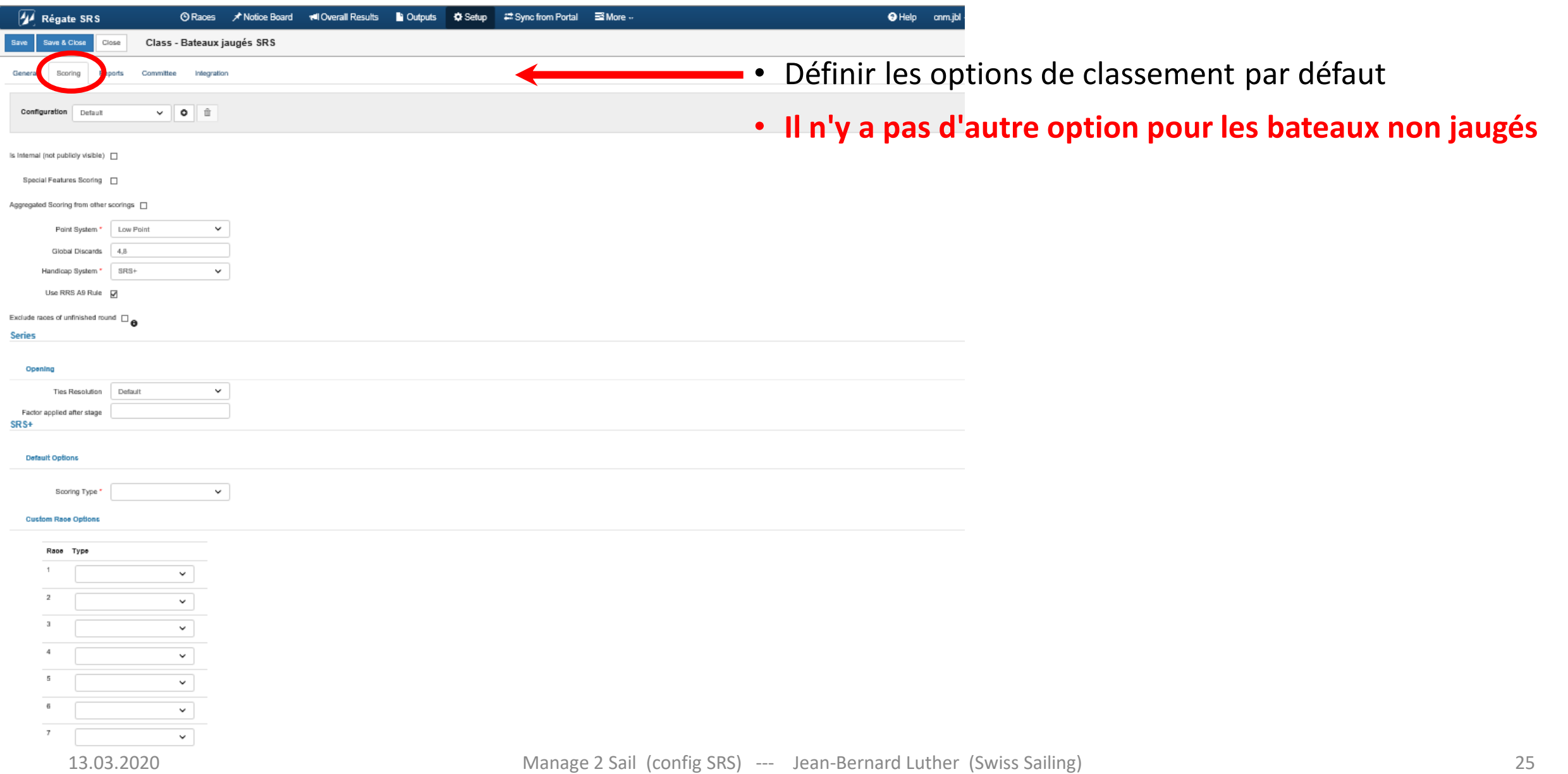

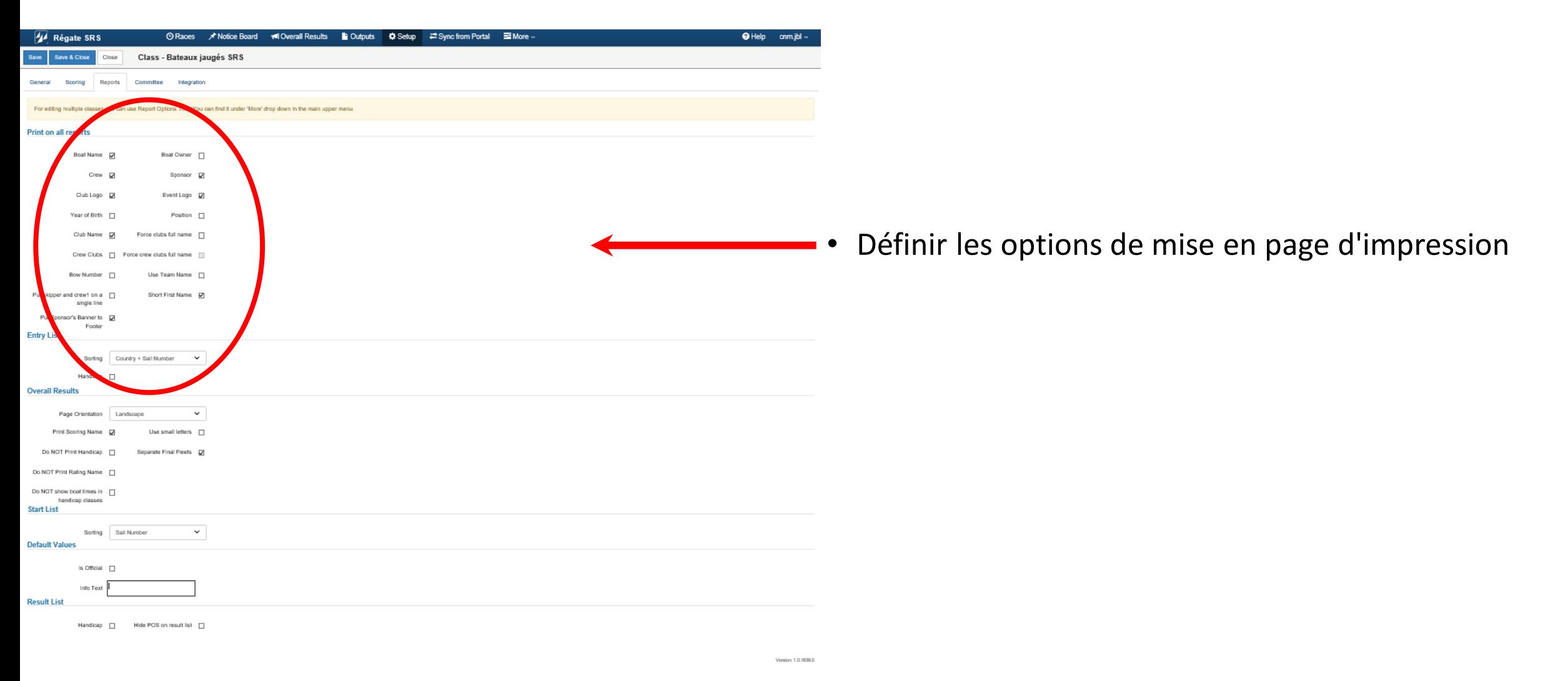

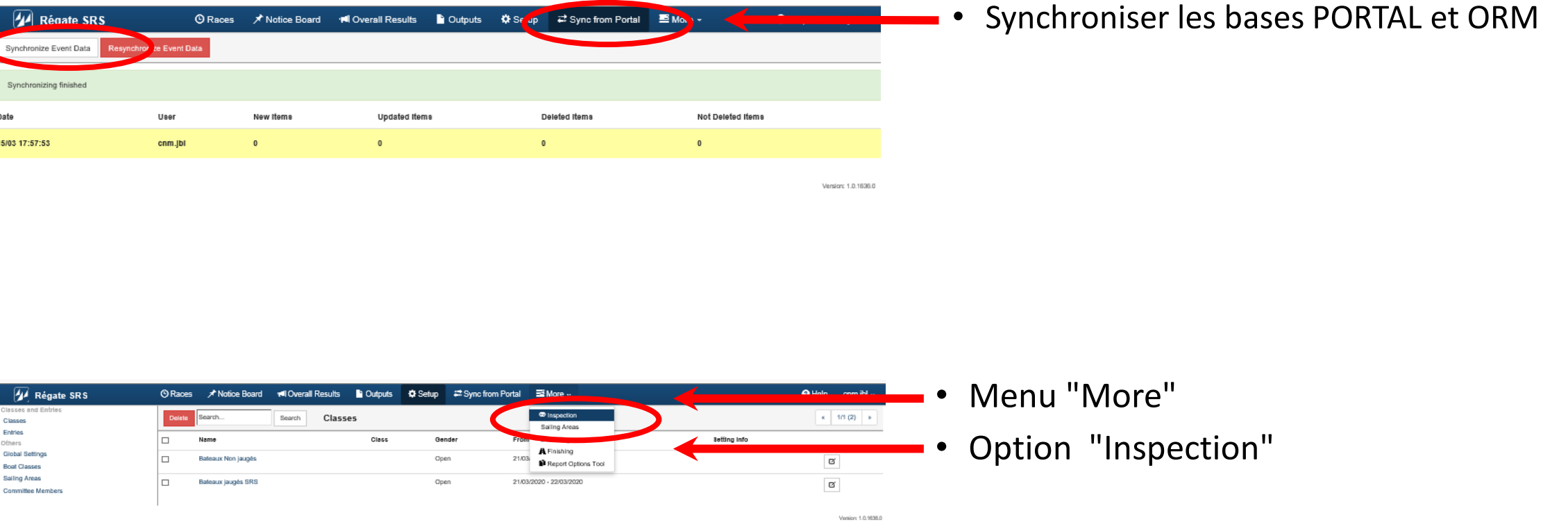

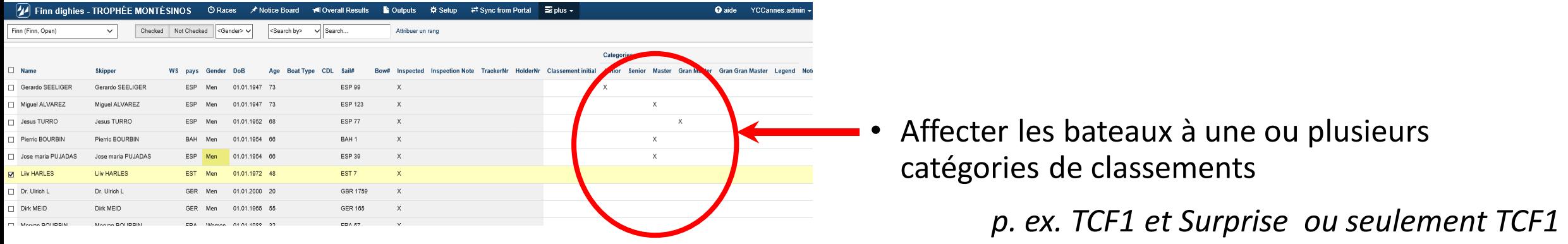